## 모바일 S-CARD 발급 안내 (QR/NFC)

- ★ 신입생 모바일 및 NFC 학생증(S-CARD)은 학기 시작일**(1학기: 3월 1일, 2학기: 9월 1일)**<br>이후 발급이 가능합니다.
- 1. 모바일 S-CARD 발급
	- 모바일 S-CARD 발급 절차 : 플레이스토어(안드로이드폰) / 앱스토어(아이폰)에서 '서울대학교' 앱 설치 → 포털 mySNU ID, PW 로그인 → 하단 중앙 " $A \equiv 7$  선택  $\rightarrow$  모바일 학생중 발급  $\rightarrow$  QR 활성화

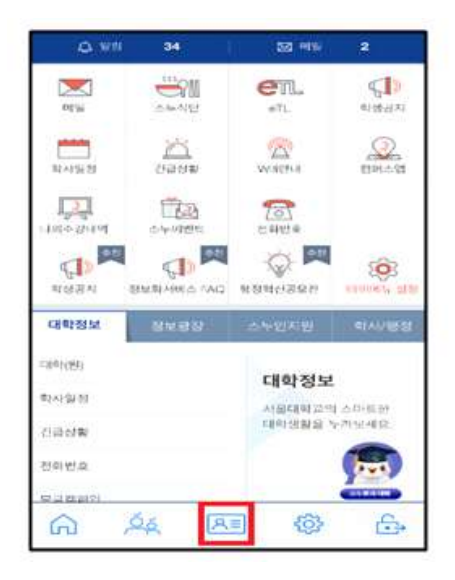

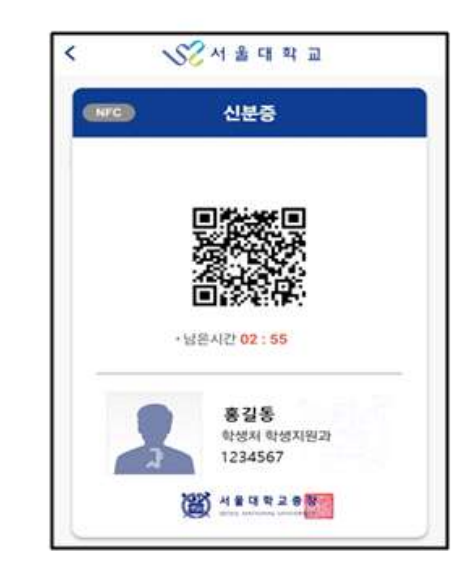

- 2. NFC 기능
	- 대상: 안드로이드폰 이용자
	- 방법: 휴대폰 NFC 기능 활성화 후 뒷면을 단말기에 태그 ※ 작동하지 않을 시 화면 ON (화면깨움) 후 태그
- 3. 문의: [student@snu.ac.kr,](mailto:student@snu.ac.kr) 02-880-5052, 5248, 5249, 5061